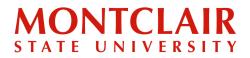

## Step-by-Step Guide Activating the Montclair Email Account

To access the Montclair State University email account, you must first activate the NetID. The NetID is provided to the student, via email, 48 to 72 hours after submitting the new student deposit. Once the NetID is received, it can be activated through the <u>NetID Account</u> <u>Management Center</u>.

After the NetID has been activated, students can log in to their Montclair State University gmail account.

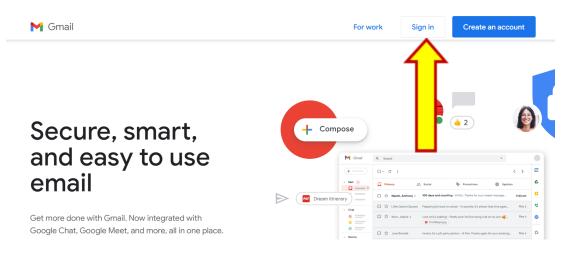

Step 1: Visit <u>www.gmail.com</u> and click on Sign in.

Step 2: Enter the email address as NETID@montclair.edu (Ex: smithd1@montclair.edu).

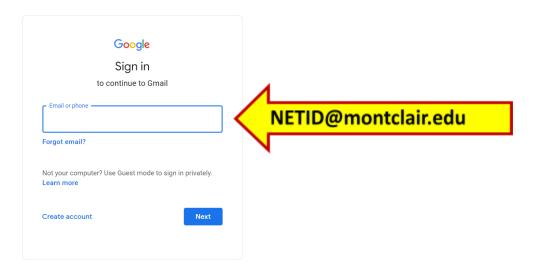

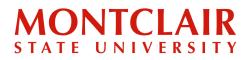

## Step-by-Step Guide Activating the Montclair Email Account

**Step 3:** A screen with a request for additional authentication will open. Log in using the credentials (NETID & Password). The password is the same one created when the NETID was activated through the <u>NetID Account Management Center</u>.

| User Name                                                                                                    |          |
|----------------------------------------------------------------------------------------------------|----------|
| Password                                                                                                    |          |
| LOG IN                                                                                                    | <u> </u> |
| Forgot Username or Password?                                                                                                 |          |
| Questions or Concerns please email:<br>netidmanagement@mail.montclair.edu or contact the<br>IT Service Desk at: 973-655-7971 |          |

Questions? Contact Help Desk: <u>netidmanagement@montclair.edu</u> or <u>itservicedesk@montclair.edu</u>